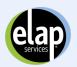

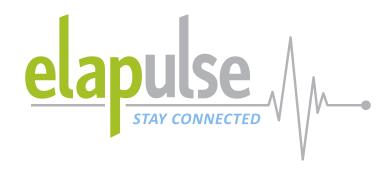

# **ELAPULSE HR HOW TO GUIDE**

New Resources Available

Introducing ELAPulse Portal, the newest service from ELAP that makes it easier to interact with ELAP Services and gives you 24/7 access to new resources and tools. With a straightforward, easy-to-use interface that allows you to stay up-to-date and informed, handling balance bills has never been easier.

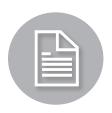

# **Balance Bill Support**

- Submit hospital and facility bills-It's as easy as taking a picture with your phone
- Get real time status on bills
- Communicate with your dedicated Member Services Advocate

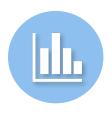

# Reporting

Direct Access to dynamic monthly reports

- Actively monitor performance throughout the entire plan
- Identify market and provider opportunities
- New software platform, enhancing end user experience

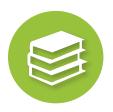

#### **HR Resource Center**

- Access HR and Employee education pieces
- Get answers to Frequently Asked Questions
- Access to ELAP's educational videos

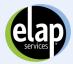

# Access and Navigate ELAPulse

# **HOMEPAGE**

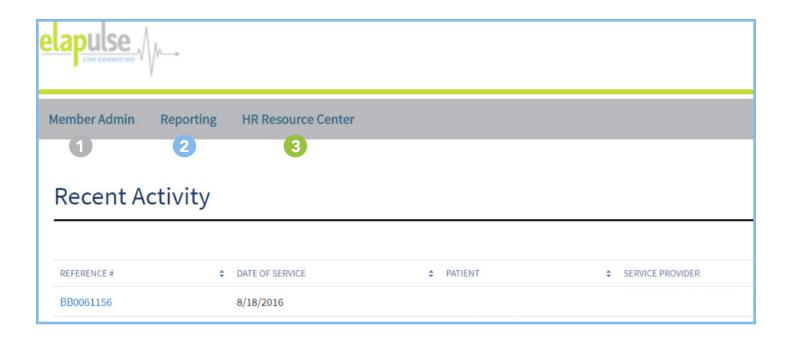

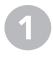

#### **Member Admin**

To provide you with real time status updates and assist you with document submission, ELAPulse offers these features:

- Balance Bill Status (including the plan member and covered family members)
- Upload documentation on behalf of your plan members
- Submit questions to ELAP Member Advocates

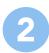

#### Reporting

Access data and key metrics regarding your health plan:

- Plan Savings
- Economic trends
- Service/demographic utilization

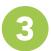

#### **HR Resource Center**

The HR Resource Center contains helpful resources to facilitate education and ongoing communication with plan members. Find these valuable tools:

- HR Education ELAP process overview, FAQs and more
- Member Education a variety of brochures, FAQs, and more

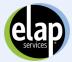

#### Find a Patient

# MEMBER ADMIN

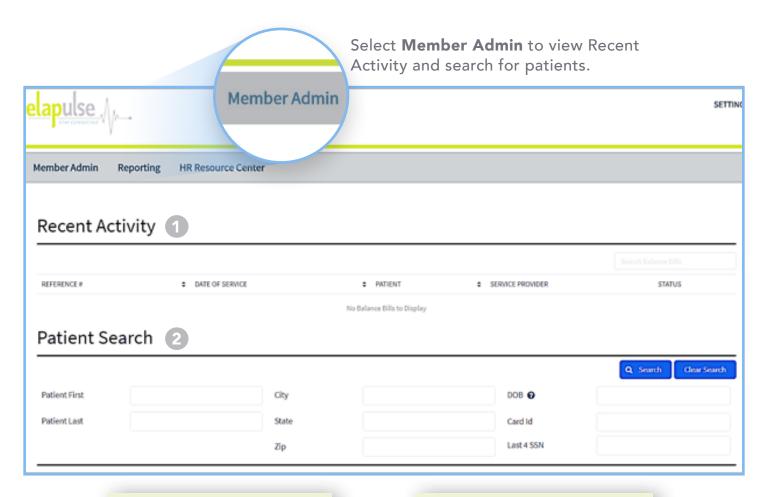

Recent Activity
Shows the last 10 claims
accessed for easy review of
status

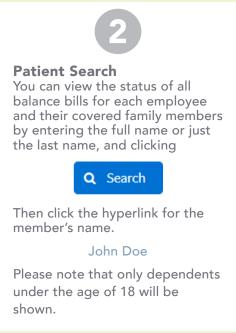

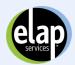

# Navigate the Member Homepage

# MEMBER ADMIN

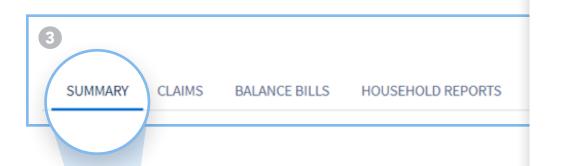

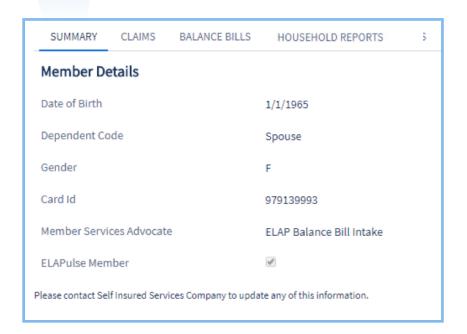

#### **TAB OVERVIEW**

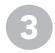

After the member you are searching for is selected, you will be directed to the Member Homepage. Here you have access to the following sections:

Summary – Gives a snapshot of the member's PHI

Claims – All claims that have not been associated with a balance bill

Balance Bills – Claims that have been associated with a balance bill

Household Reports – Run reports on claims and balance bills by member or family. Export into an excel sheet

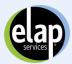

#### Submit a New Claim

# MEMBER ADMIN

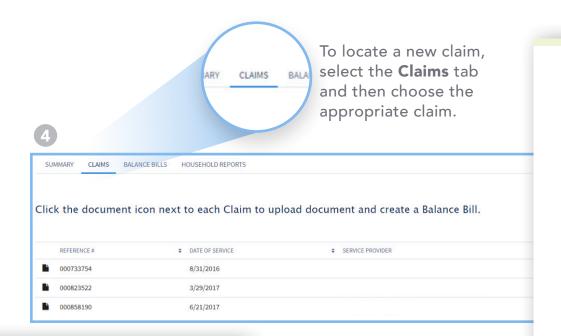

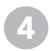

For new bills that are not associated with a balance bill, click

#### CLAIMS

Review the claim information to see if there is a match to the bill you received. If you locate the correct claim,

Click the icon to upload the bill to the claim

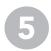

If you do not see a claim that matches your balance bill click

#### 📤 I don't see Patient's Claim

Fill out the information from the bill and upload the document

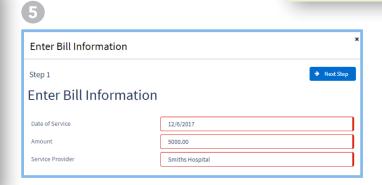

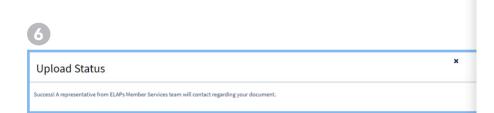

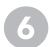

Once the upload is completed a window will appear with a message that it was successful.

Click the \* to continue working in ELAPulse

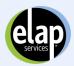

View Status and Add Additional Balance Bill or Correspondence

#### MEMBER ADMIN

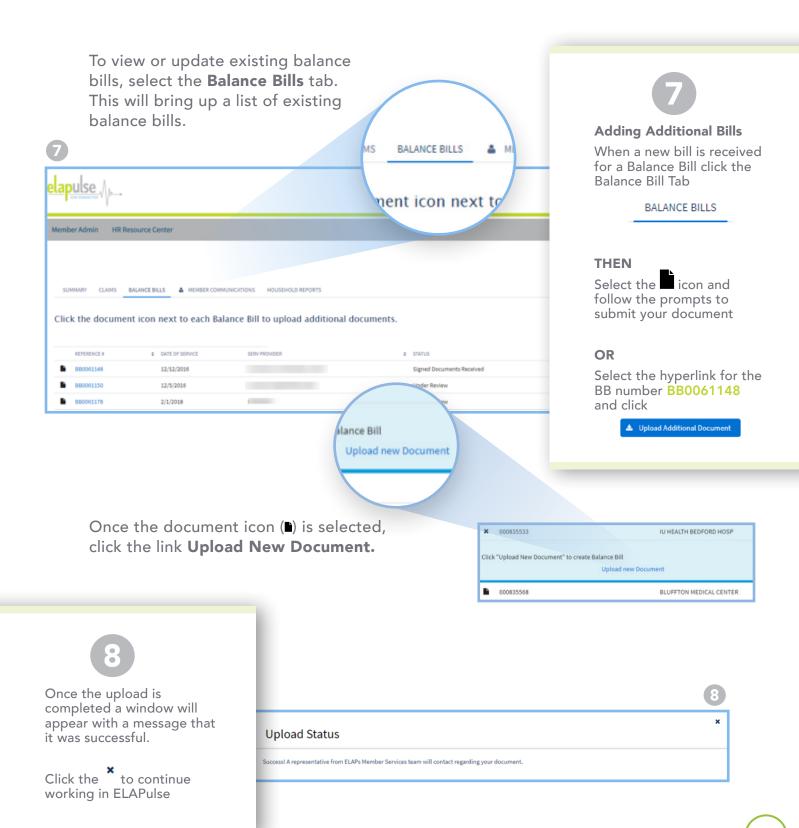

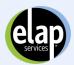

# Submit a Question and Run a Household Report

#### MEMBER ADMIN

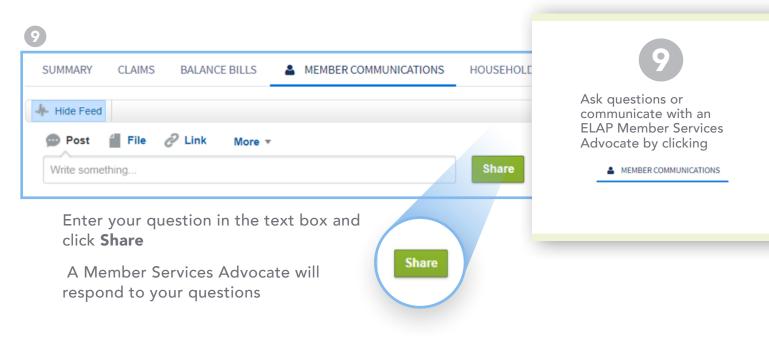

# MEMBER ADMIN

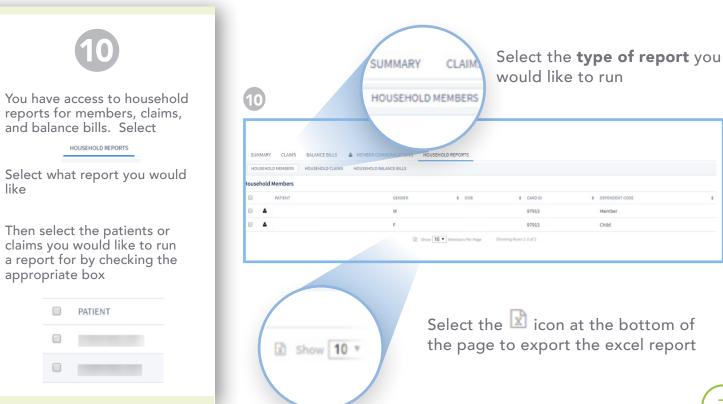

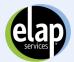

# Access and Navigate Reporting & HR Resource Center

# REPORTING

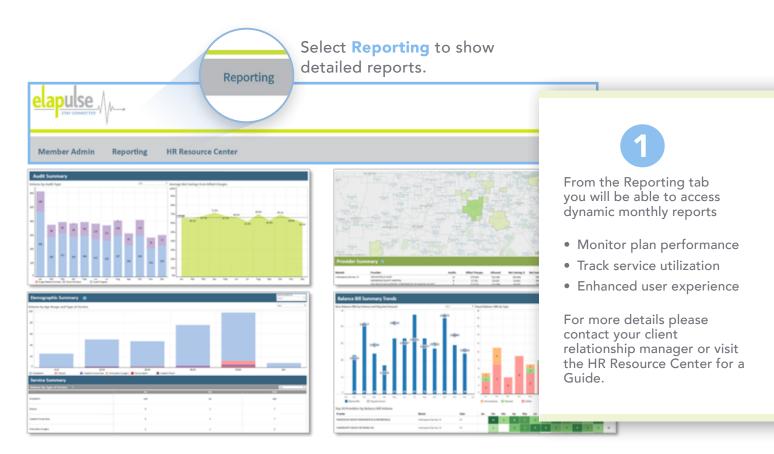

# HR RESOURCE CENTER

Select **HR Resource Center** to access the latest support materials for Administrators and Employees

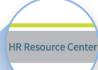

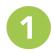

The HR Resource Center gives you instant access to the latest support materials for Plan Administrators and Employees

- FAQ
- Flyers
- Educational Videos

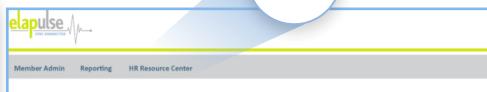

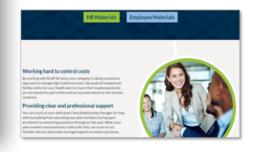

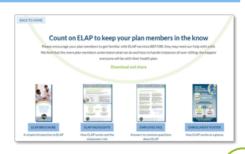